## Настройка экрана

Начиная с версии 4.6.182 реализована возможность настройки разрешения экрана вручную.

При установке кассового ПО настройки разрешения применяются и устанавливаются автоматически. В ряде случаев на некоторых моделях оборудования применение настроек осуществляется некорректно - изображение растягивается, устанавливается неверное разрешение. Изменить текущие настройки разрешения можно через пункт "Настройка экрана" или через конфигурационный файл.

При редактировании настроек через Сервисное меню данные записываются в конфигурационный файл. Подробнее о задании настроек можно прочитать в разделе "[Настройка разрешения](https://docs.artix.su/pages/viewpage.action?pageId=27531358)".

Для управления разрешением экрана выберите пункт "Настройка экрана":

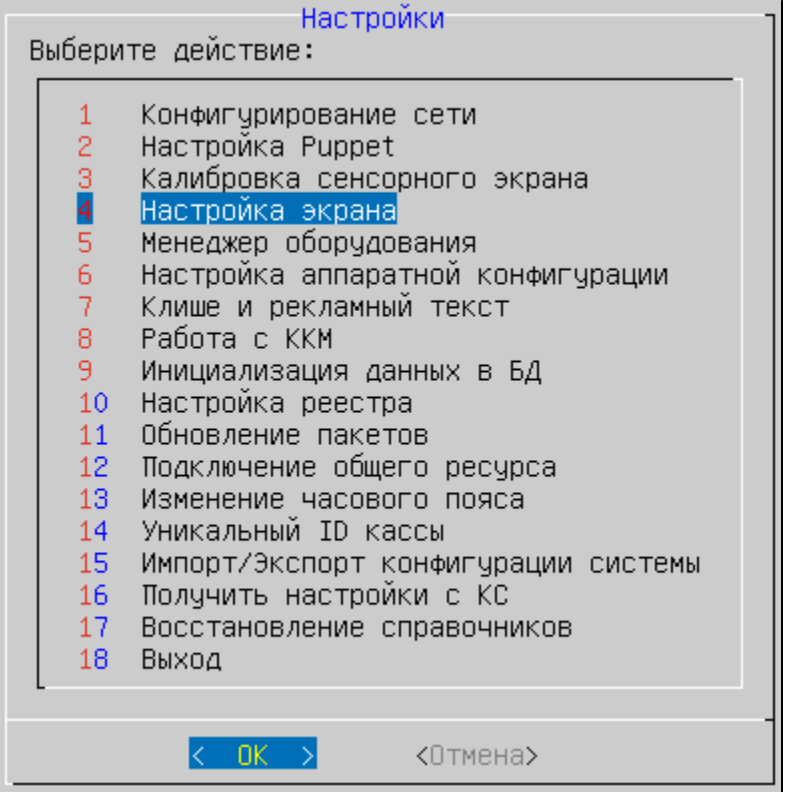

По умолчанию изменение настроек отключено, используется автоматическая настройка экрана:

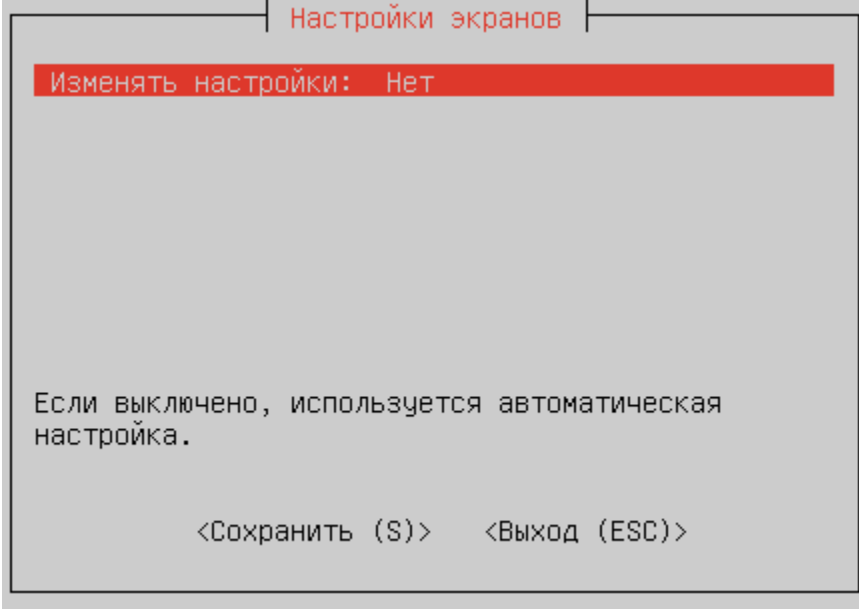

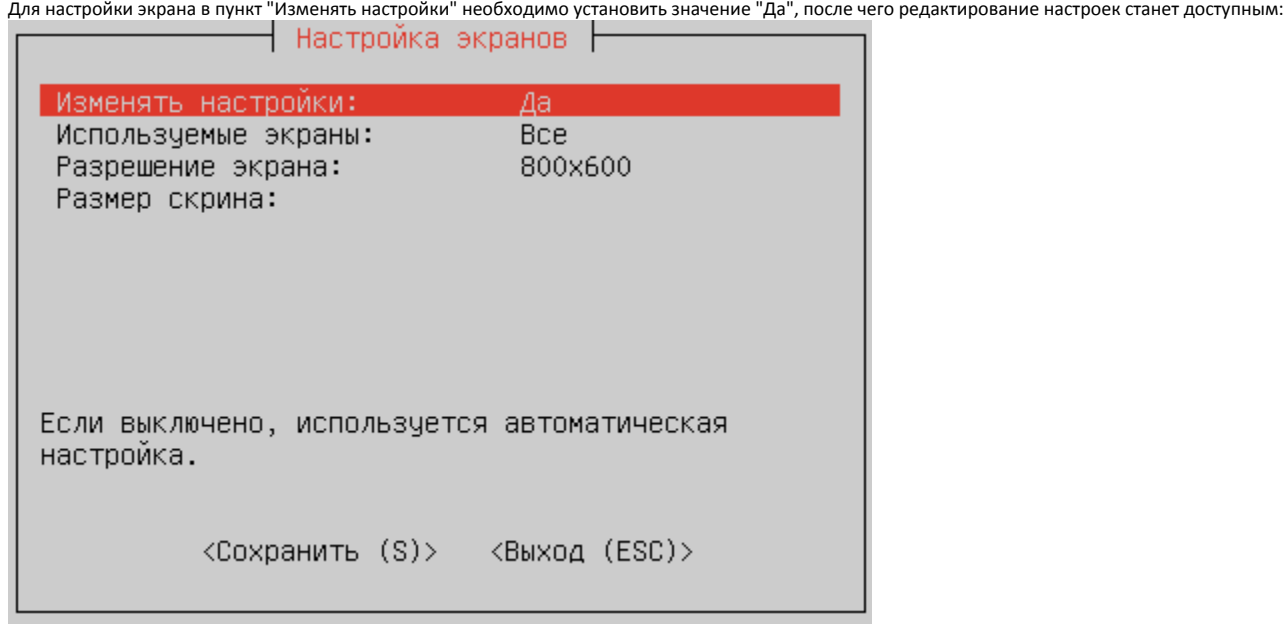

Количество используемых экранов может различаться:

- один экран,
- два экрана,
- все подключенные экраны.

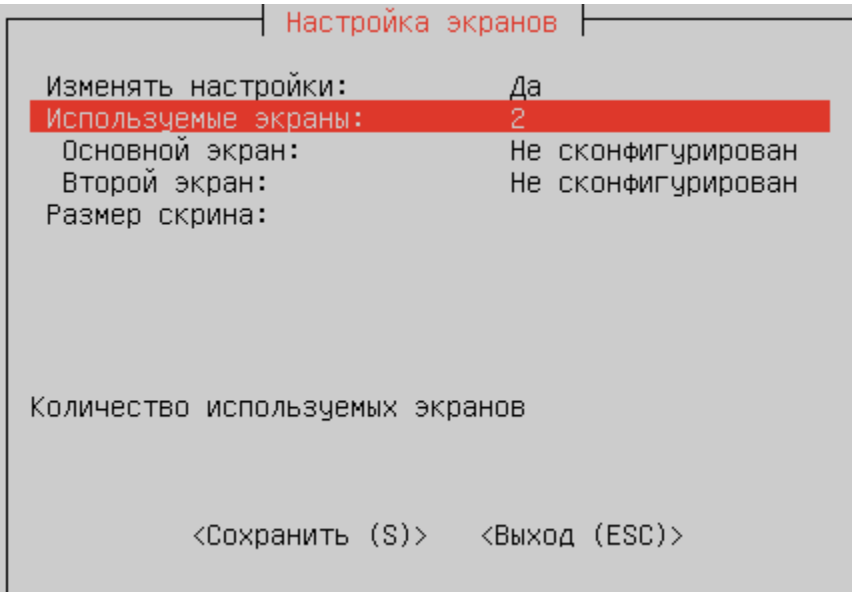

Для настроек конкретного экрана необходимо выбрать соответствующий пункт и указать наименование интерфейса, для которого будут заданы настройки.

Названия интерфейсов отличаются в зависимости от используемой видеокарты.

Для использования двух экранов необходимо сконфигурировать оба экрана:

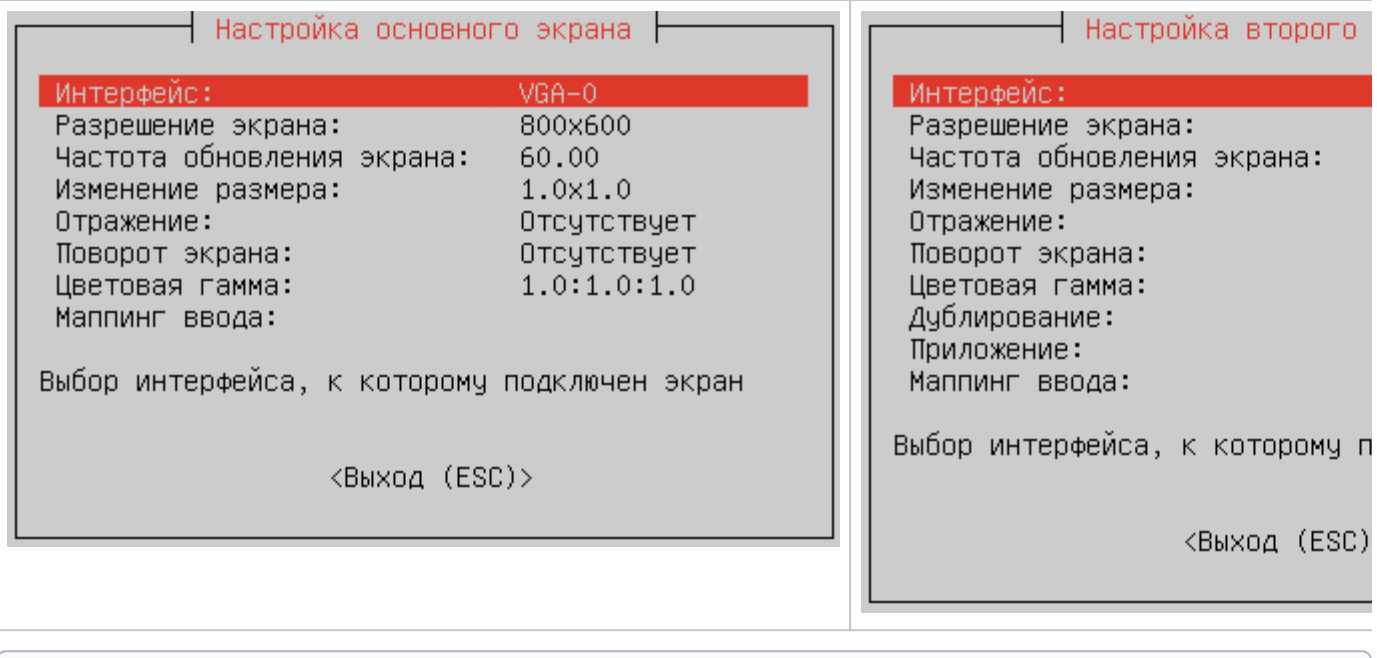

Нельзя сохранить или применить конфигурацию, если не настроен интерфейс основного экрана.

Основные настройки для экрана:

 $\odot$ 

- интерфейс для подключения экрана,
- разрешение экрана

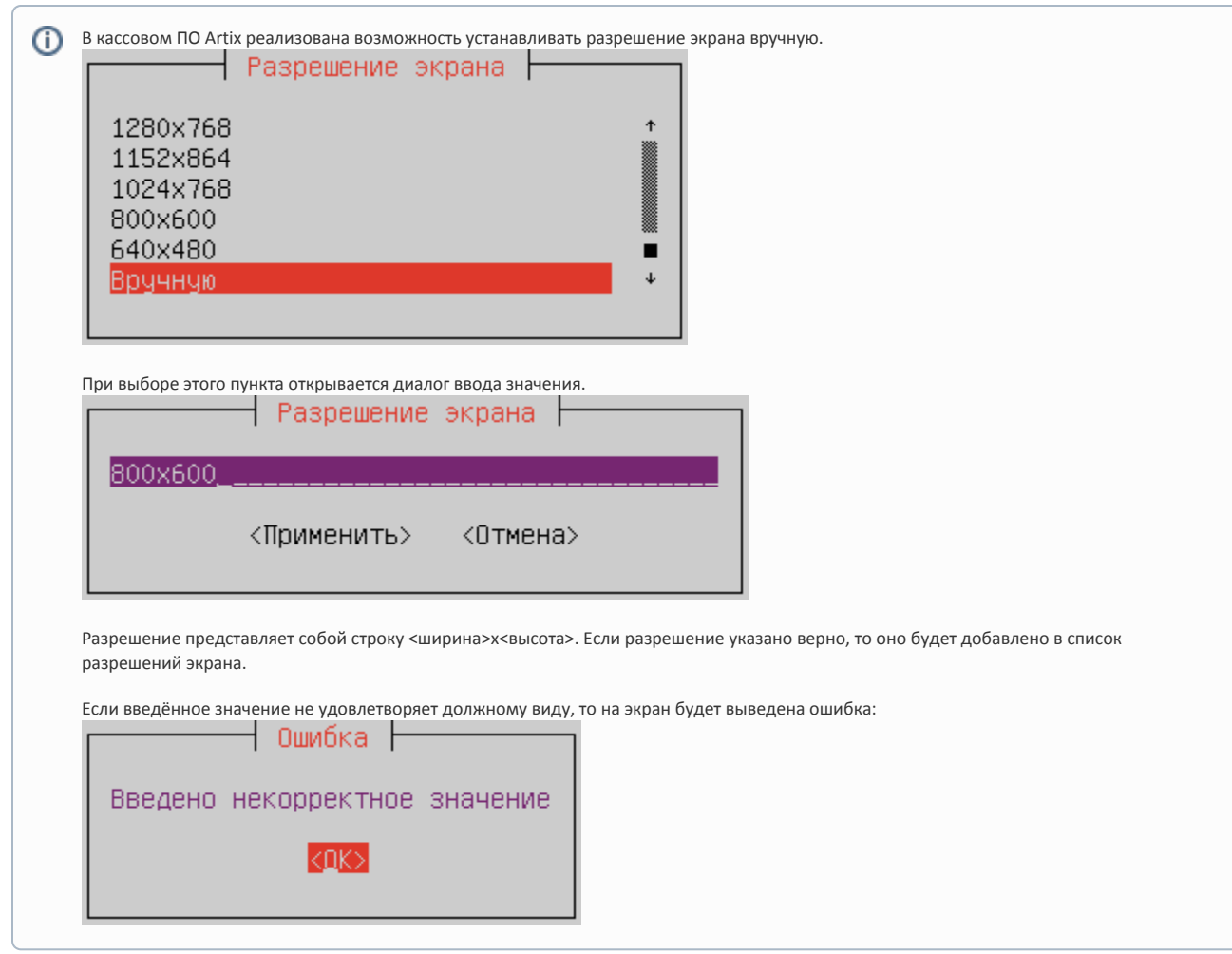

- изменение размера экрана (масштаб увеличивает или уменьшает размер экрана, основываясь на разрешении экрана, доступна настройка по высоте и ширине),
- размер скрина (обрезает размер экрана до нужного значения).

Дополнительно можно задать:

- частоту обновления экрана,
- изменение размера выводимого изображения,
- отражение изображения по горизонтали или вертикали,
- поворот экрана,
- цветовую гамму (RGB),
- дублирование основного экрана (настройка доступна только для второго экрана),
- приложение для запуска (настройка доступна только для второго экрана),
- маппинг ввода.

Если ранее экран был откалиброван вручную (в директории /usr/share/X11/xorg.conf.d/ присутствует файл 99-calibration.conf), то O калибровка с помощью маппинга ввода не будет применена.

⊕ Настройки "Дублирование" и "Приложение" не могут быть заданы одновременно. Если была выбрана настройка "Дублирование", то настройка "Приложение" становится недоступна.

На основном экране всегда отображается касса. Второй экран всегда располагается справа относительно основного.